La traducción al Español es de Aroldo David Noriega de ISTE (Instituto de Educación a Distancia Santa Elisa, Ciudad de Guatemala).El recurso PW V4. Español está en el blog de Diseño Instruccional

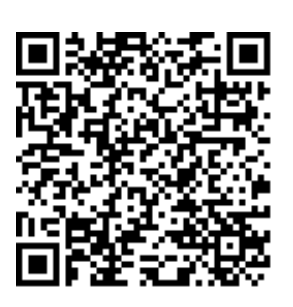

**Conference** Pad

**SER** 

**Data** Analysis

Organizar (13)

**Priority** Matrix

 $(12)$ 

**Flashcards** Deluxe

iPhoto

Presentar (19)

**infiere** 

localiza

**Aplicar** 

 $(s_7)$ 

ANT AN

င္ၿ

Dan

Categorizar (6)

identifica

clasifica

reporta

eiemplifica

- vídeo)

compara

implementar

construye<br>enseña carga Sy

Blogsy

ejecuta entrevista

pone a funcionar

edita

hachazo

graba (sonidos

sube (a internet

simula utiliza

dibuja opera &

lleva a cabo

 $\frac{8}{5}$ 

Mapear

Edición de textos

(Crear mapas)

My Writing Spot

mentales) (10)

Editar (7)

Pad

 $\overline{\text{pin Me}}$ 

Feeddler

Prezi

iBooks

Keynote

Sonic Pics

Paper **Helper** 

 $\odot$ 

Whiteboard HD

ordpress

Course Notes

文

Outline

門

Quick Graph

**Flashcard Machine** 

NS.

Simple Note

Lizard

**WunderList** 

Awesome Note

Multi Quiz TAPIT Quiz Your

I Wish

**Microsoft OneNote** 

N<sub>3</sub>

**FlipBoard** 

StumbleUpon

 $\mathbf{r}$ 

Googl[e](http://www.appitic.com/index.php/bloom-s/apps-for-bloom-s-taxonomy/item/wolframalpha)

8

**Thread** 

W

WolframAlpha

**Notes** 

Storyrobe

**Quick** ketch

Anotar (22)

Utilitzar Twitter(7)

juega

Explicar (12)

**Suscribir** 

(Adherirse a) (6)<sup>1</sup>

Marcar (5)

Renombrar (9)

Enumerar (15)

Buscar (10)  $\approx$ 

iAnnotate **Drawing** 

Yellow Pages

**OmniFocus** 

**Skitch** 

NOTES<br>School

Maptini

Inspiration Maps

Adobe Ideas

 $\overline{\mathbf{Q}}$ 

**TapIt** 

Pages

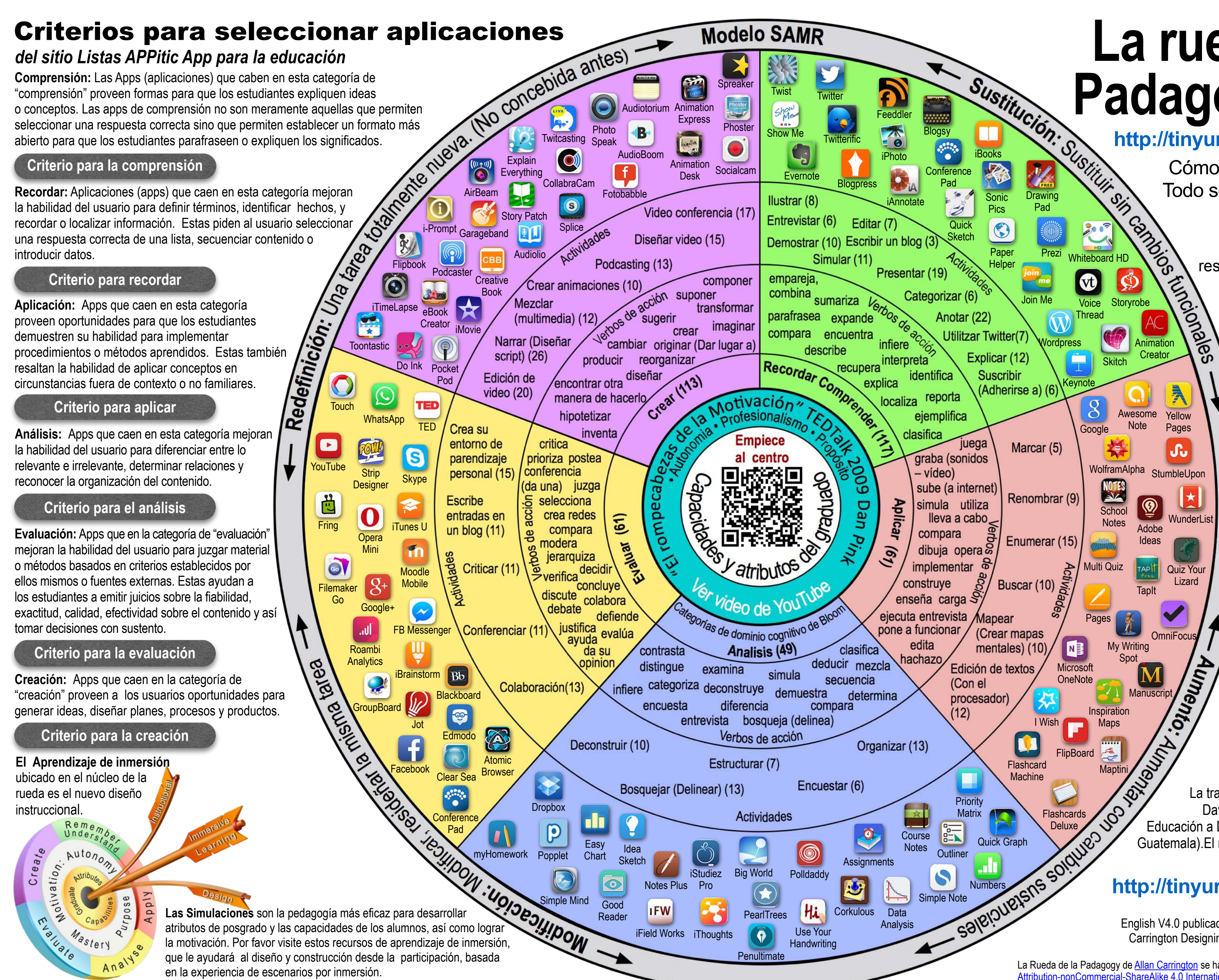

English V4.0 publicado 010315. Spanish V4.0 publicado 080415 Diseñado por Allan Carrington Designing Outcomes Adelaide SA Email: [allan@designingoutcomes.net](mailto:allan@designingoutcomes.net?subject=Enquiries%20about%20the%20Padagogy%20Wheel)

Cómo utilizar la Rueda de la Padagogía: Todo se trata del plano de la materia gris.

[La Rueda de la Padagogy de A](https://creativecommons.org/licenses/by-nc-sa/4.0/)[llan Carringto](http://tinyurl.com/bloomsblog)n se ha liberado bajo una licencia de Creative Commons Attribution-nonCommercial-ShareAlike 4.0 International License. Está basada en una obra localizada en <http://tinyurl.com/bloomsblog>.

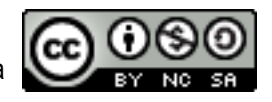

be<br>AC<br>Animation<br>Creator Una metodología para conseguir mejores resultados con este modelo de enseñanza.(EN)

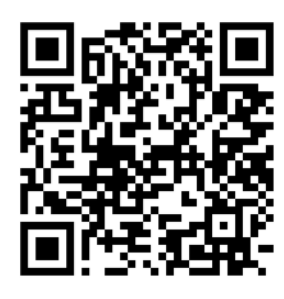

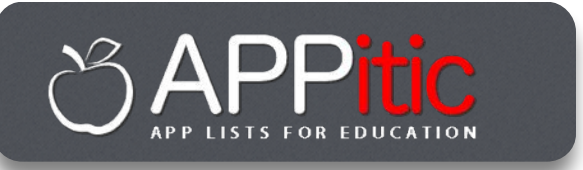

# Sobre los hombros de los gigantes

Es un completosiglas en inglés y está disponible en 19 idiomas. Este sitio web ha identificado 400 aplicaciones (apps) alineadas al

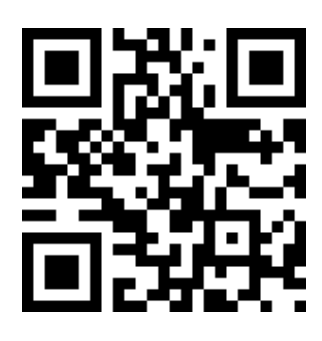

Dominio Cognitivo de la Taxonomía de Bloom y 122 de ellas están enlazadas directamente desde la Rueda de la Padagogy.

## **<http://tinyurl.com/posterV4SP>**

**Creator** 

#### **http://appitic.com**

La Rueda de la Taxonomía (sin las aplicaciones), fue descubierta al inicio en el sitio web de consultoría educativa de Paul Hopkin en [mmiweb.org.uk](http://www.mmiweb.org.uk/web20/bloomweb20.html) Esa rueda fue producida por Sharon Artley y era una adaptación de la Revisión de la Taxonomía de Bloom (1956) por Krathwool y Anderson (2001). La idea para adaptarla luego para pedagogía en aparatos móviles y particularmente el iPad, V2.0 y V3.0 debo reconocérsela a Kathy Schrock en su sitio **Bloomin** ´Aps. Para las revisiones mayores como la V4.0 debo agradecer al equipo de ADEs que crearion el sitio **APPitic en** [sitio Listado de Aplicaciones de APPitic.](http://appitic.com/)

### **[h](http://tinyurl.com/espanolblog)[ttp://tinyurl.com/padwheelSP](http://tinyurl.com/padwheelSP)**

#### **<http://tinyurl.com/ILMSimulations>**

# La rueda de la **<u>縣</u>** Padagogy V4.0 **酪類**

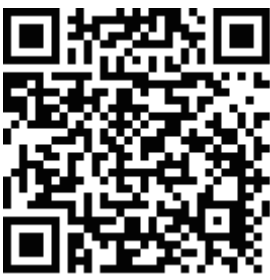